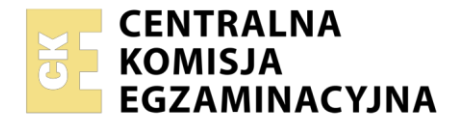

**Arkusz zawiera informacje prawnie chronione do momentu rozpoczęcia egzaminu**

Nazwa kwalifikacji: **Obsługa siłowni statkowych, urządzeń pomocniczych i mechanizmów pokładowych** Oznaczenie kwalifikacji: **TWO.09** Numer zadania: **01** Wersja arkusza: **SG**

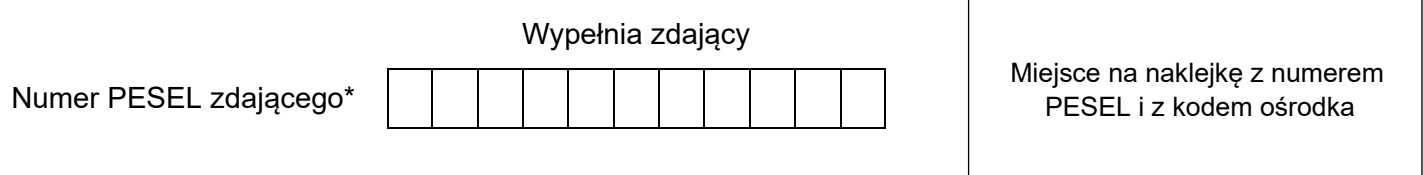

Czas trwania egzaminu: **120** minut. TWO.09-01-23.01-SG

# **EGZAMIN ZAWODOWY Rok 2023 CZĘŚĆ PRAKTYCZNA**

# **PODSTAWA PROGRAMOWA 2019**

# **Instrukcja dla zdającego**

- 1. Na pierwszej stronie arkusza egzaminacyjnego wpisz w oznaczonym miejscu swój numer PESEL i naklej naklejkę z numerem PESEL i z kodem ośrodka.
- 2. Na KARCIE OCENY w oznaczonym miejscu przyklej naklejkę z numerem PESEL oraz wpisz:
	- − swój numer PESEL\*,
	- − oznaczenie kwalifikacji,
	- − numer zadania,
	- − numer stanowiska.
- 3. Sprawdź, czy arkusz egzaminacyjny zawiera 6 stron i nie zawiera błędów. Ewentualny brak stron lub inne usterki zgłoś przez podniesienie ręki przewodniczącemu zespołu nadzorującego.
- 4. Zapoznaj się z treścią zadania oraz stanowiskiem egzaminacyjnym. Masz na to 10 minut. Czas ten nie jest wliczany do czasu trwania egzaminu.
- 5. Czas rozpoczęcia i zakończenia pracy zapisze w widocznym miejscu przewodniczący zespołu nadzorującego.
- 6. Wykonaj samodzielnie zadanie egzaminacyjne. Przestrzegaj zasad bezpieczeństwa i organizacji pracy.
- 7. Po zakończeniu wykonania zadania pozostaw arkusz egzaminacyjny z rezultatami oraz KARTĘ OCENY na swoim stanowisku lub w miejscu wskazanym przez przewodniczącego zespołu nadzorującego.
- 8. Po uzyskaniu zgody zespołu nadzorującego możesz opuścić salę/miejsce przeprowadzania egzaminu.

#### *Powodzenia!*

*\* w przypadku braku numeru PESEL – seria i numer paszportu lub innego dokumentu potwierdzającego tożsamość*

# **Zadanie egzaminacyjne**

Posługując się wykazem parametrów pracy symulatora kotła parowego kombinowanego, zamieszczonym w arkuszu egzaminacyjnym, przygotuj i uruchom symulator kotła w następujących etapach pracy:

- Etap 1 uruchomienie kotła,
- Etap 2 obsługa kotła.

Każdy etap pracy udokumentuj wykonaniem zrzutów ekranu symulatora, które następnie zapisz w utworzonym na Pulpicie komputera folderze opisanym własnym numerem PESEL.

Pamiętaj, aby każdy zrzut ekranu opisać własnym numerem PESEL oraz określonym w treści zadania numerem rezultatu. Wykonane i opisane zrzuty ekranu symulatora wydrukuj.

Po zakończeniu pracy na symulatorze kotła parowego kombinowanego, posługując się kartą katalogową pompy wirowej odśrodkowej typu MVL – **Tabela 1**, wypełnij formularz zamówienia części zamiennych – **Formularz 1**. Zamówienie sporządź dla następujących pozycji i ilości sztuk:

- wirnik  $-1$  szt.
- pierścień ślizgowy (korpus pompy) 2 szt.
- O-ring  $-4$  szt.
- uszczelnienie mechaniczne 2 szt.
- tuleja dystansowa 1 szt.

#### **Schemat instalacji kotła parowego kombinowanego (Combination oil fired end exhaust gas boiler)**

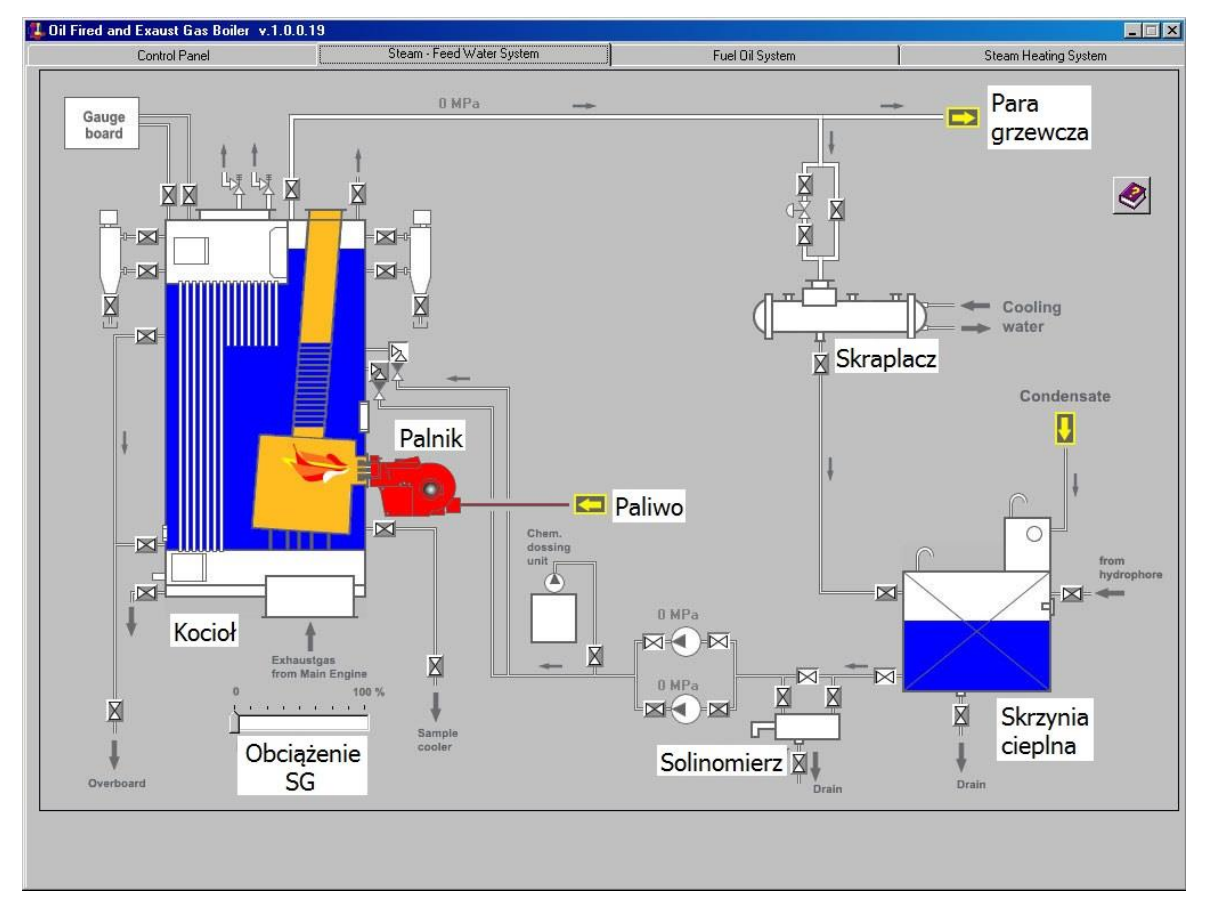

Symulator kotła parowego kombinowanego składa się z następujących elementów:

- 1. panel kontrolny (Control Panel);
- 2. system parowo-wodny (Steam Feed Water System);
- 3. system paliwowy (Fuel Oil System);
- 4. system grzewczy (Steam Heating System).

# **Wykaz parametrów pracy symulatora kotła parowego kombinowanego**

#### **Etap 1** – uruchomienie kotła

#### **System parowo - wodny:**

- − otwarte zawory na linii: skrzynia cieplna solinomierz pompy zasilające nr 1 i nr 2 kocioł
- − otwarte dwa zawory kątowe zasilające na kotle
- − zawór odpowietrzający kotła zamknięty po osiągnięciu ciśnienia pracy kotła 0.1 MPa
- − główny zawór parowy otwarty po osiągnięciu ciśnienia pary w głównym rurociągu parowym 0.3 MPa

#### **System paliwowy:**

− otwarte zawory na linii: zbiornik rozchodowy paliwa lekkiego (DO service tank) - pompy paliwa nr 1 i nr 2 (Oil Pump) – przepływomierz (Flow-meter) - palnik kotła (Burner)

#### **Panel kontrolny:**

- − zasilanie główne włączone
- − pompa zasilająca nr 1 włączone zasilanie
- − pompa zasilająca nr 1 tryb pracy automatyczny
- − pompa zasilająca nr 2 włączone zasilanie
- − pompa zasilająca nr 2 w trybie "w gotowości"
- − pompa transportowa paliwa nr 1 włączone zasilanie
- − pompa transportowa paliwa nr 1 pracuje
- − pomp transportowa paliwa nr 2 włączone zasilanie
- − pompa transportowa paliwa nr 2 w trybie "w gotowości"
- − palnik pracuje dysza nr 1 w trybie pracy automatycznej

#### **Uwaga:**

Po ustabilizowaniu się parametrów pracy kotła wykonaj zrzuty ekranu zakładek: *Panel kontrolny* **(P.1)**, *System parowo-wodny* (**P.2**), *System paliwowy* (**P.3**).

#### **Etap 2** – obsługa kotła

#### **Panel kontrolny:**

- − poziom wody w kotle (Water Level) utrzymany na poziomie normalnym
- − brak aktywnych alarmów

#### **System parowo - wodny:**

- − otwarte zawory na linii: główny rurociąg parowy zawór bezpieczeństwa upustowy (zawór by-passowy zamknięty) - skraplacz – skrzynia cieplna
- − obciążenie silnika głównego ustawione na 50%
- − poziom wody w skrzyni cieplnej utrzymywany na poziomie średnim

# **System grzewczy:**

- − otwarty dopływ pary grzewczej do zbiornika wody zęzowej (Bilge water tank)
- − otwarty dopływ pary grzewczej do podgrzewacza wody chłodzącej cylindry silnika głównego (M/E Cyl. J.W. preheater)
- − otwarty dopływ pary grzewczej do zbiorników paliwa ciężkiego (HFO service tank)

#### **System paliwowy:**

- − otwarte zawory na linii: zbiornik rozchodowy paliwa ciężkiego (HFO service tank) zawór trójdrogowy - pompy paliwa nr 1 i nr 2 – przepływomierz - palnik kotła
- − zamknięty zawór ssania ze zbiornika paliwa lekkiego

#### Strona 3 z 6

#### Więcej arkuszy znajdziesz na stronie: arkusze.pl

# **Uwaga:**

Po ustabilizowaniu się parametrów pracy kotła, przy **braku aktywnych alarmów** wykonaj zrzuty ekranu zakładek: *Panel kontrolny* **(P.4)**, *System parowo-wodny* (**P.5**), *System grzewczy* (**P.6**), *System paliwowy* (**P.7**).

#### **Procedura wydruku zrzutu ekranu monitora**

Podczas pracy symulatora kotła parowego kombinowanego należy:

- 1. Utworzyć na pulpicie ekranu monitora folder opisany numerem **PESEL** zdającego.
- 2. Uruchomić program *"***Paint"** dostępny w menu **Start** → **Programy** → **Akcesoria**.
- 3. Kombinacją klawiszy **ALT+TAB** przejść do programu **symulatora**.
- 4. Przejść do ekranu **symulatora** i wcisnąć kombinację klawiszy **ALT**+**PRTSCR.**
- 5. Kombinacją klawiszy **ALT+TAB** przejść do programu *"***Paint"**.
- 6. Kombinacją klawiszy CTRL+V wkleić bitmapę do programu "Paint".
- 7. Wydrukować rysunek kombinacją klawiszy **CTRL + P.**
- 8. Zapisać plik we wcześniej utworzonym folderze w formacie \*.jpg, nadając mu nazwę zgodną z zapisami w arkuszu egzaminacyjnym.

# **Czas przeznaczony na wykonanie zadania wynosi 120 minut**

# **Ocenie podlegać będą 3 rezultaty:**

- − wydruki zrzutów ekranu potwierdzające uruchomienie kotła **P.1**, **P.2** oraz **P.3**
- − wydruki zrzutów ekranu potwierdzające obsługę kotła **P.4**, **P.5**, **P.6** oraz **P.7**
- − wypełniony formularz zamówienia części zamiennych **Formularz 1**

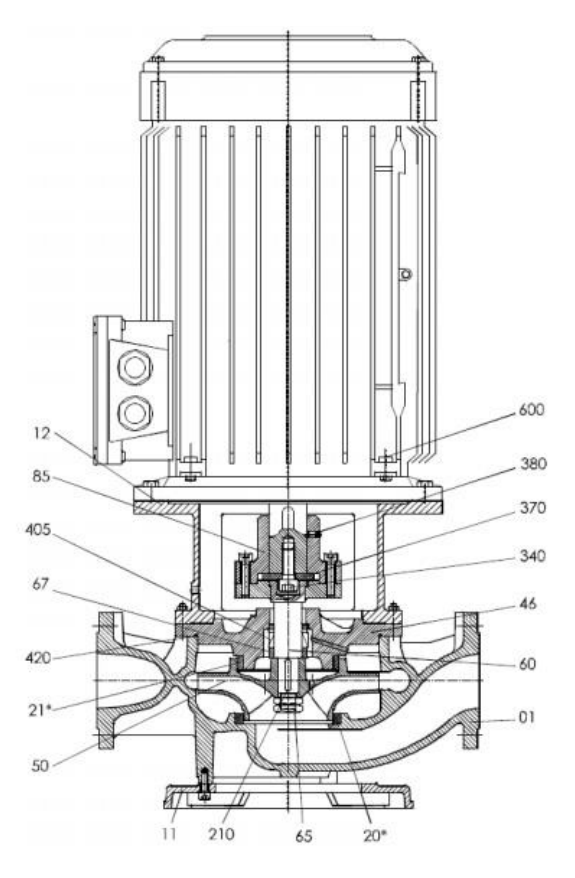

Rys.1. Budowa pompy wirowej odśrodkowej typ MVL.

| Lp. | numer<br>części | nazwa części                              |                  | cena         |
|-----|-----------------|-------------------------------------------|------------------|--------------|
|     |                 |                                           | numer katalogowy | jednostkowa  |
|     |                 |                                           | części           | zł brutto za |
|     |                 |                                           |                  | 1 szt.       |
| 1.  | 01              | Korpus pompy                              | $PW - MVL - 01$  | 250,00       |
| 2.  | 11              | Podstawa (stopa)                          | $PW-MVL-11$      | 120,00       |
| 3.  | 12              | Człon łącznikowy                          | $PW-MVL-12$      | 80,00        |
| 4.  | 20              | Pierścień ślizgowy (korpus pompy)         | $PW-MVL-20$      | 15,00        |
| 5.  | 21              | Pierścień ślizgowy (korpus uszczelnienia) | $PW - MVL - 21$  | 18,00        |
| 6.  | 46              | Korpus uszczelnienia                      | $PW - MVL - 46$  | 65,00        |
| 7.  | 50              | Wirnik                                    | $PW-MVL-50$      | 200,00       |
| 8.  | 60              | Wał pompy                                 | $PW - MVL - 60$  | 220,00       |
| 9.  | 65              | Nakrętka wirnika                          | $PW-MVL-65$      | 8,00         |
| 10. | 67              | Tuleja dystansowa                         | $PW - MVL - 67$  | 10,00        |
| 11. | 85              | Sprzęgło sztywne                          | $PW-MVL-85$      | 150,00       |
| 12. | 210             | Wpust wirnika                             | $PW - MVL - 210$ | 5,00         |
| 13. | 340             | Sruba z łbem gniazdowym                   | $PW - MVL - 340$ | 6,00         |
| 14. | 370             | Podkładka                                 | $PW - MVL - 370$ | 5,00         |
| 15. | 380             | Śruba ustalająca                          | $PW - MVL - 380$ | 9,00         |
| 16. | 405             | Uszczelnienie mechaniczne                 | $PW - MVL - 405$ | 45,00        |
| 17. | 420             | $O - ring$                                | $PW - MVL - 420$ | 20,00        |
| 18. | 600             | Silnik elektryczny                        | $PW - MVL - 600$ | 450,00       |

**Tabela 1. Karta katalogowa pompy wirowej odśrodkowej typ MVL**

# **Formularz 1**. **Formularz zamówienia części zamiennych**

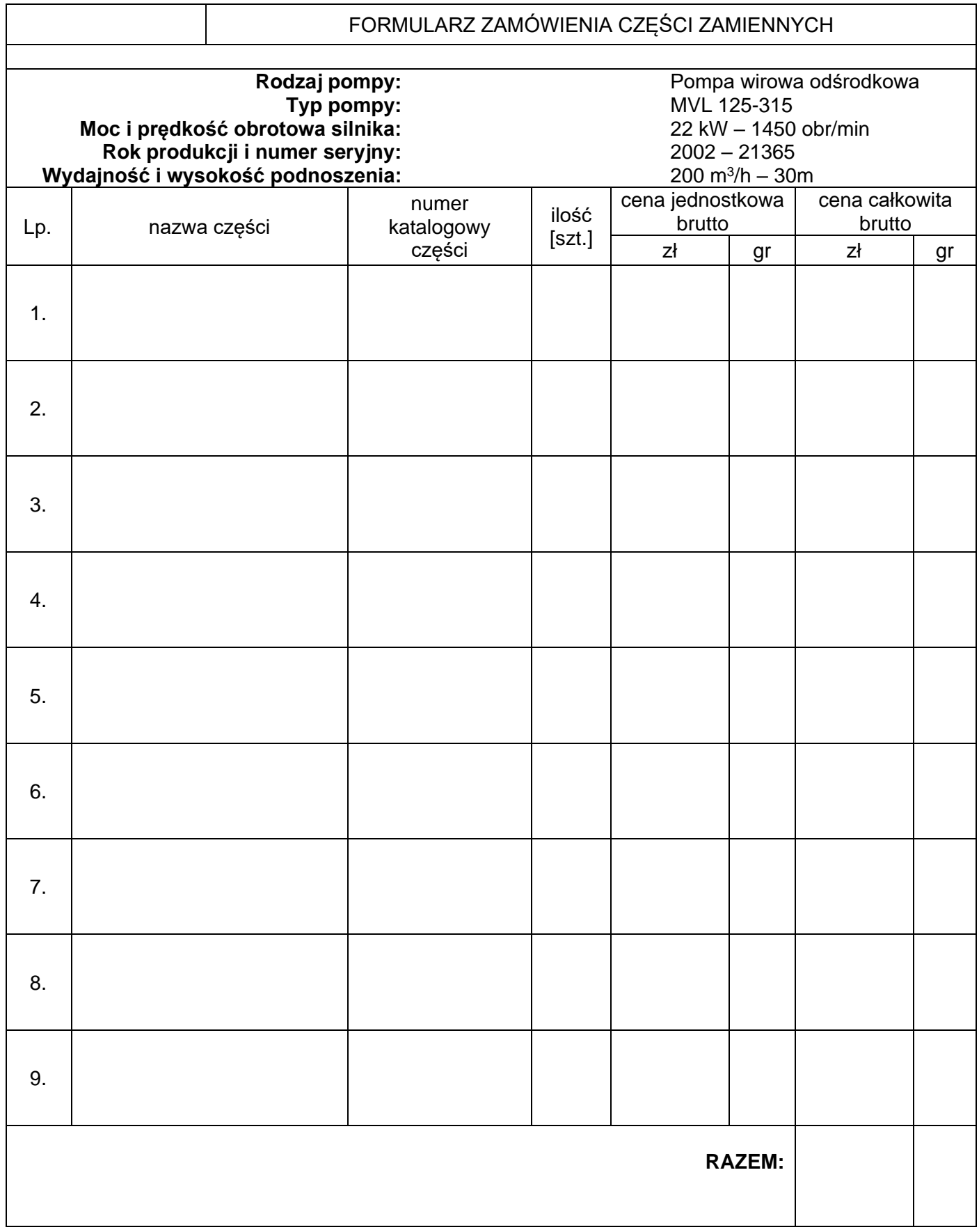

Więcej arkuszy znajdziesz na stronie: arkusze.pl

**Do arkusza egzaminacyjnego dołączam wydruki w liczbie: .......... kartek – czystopisu i .......... kartek – brudnopisu.**

*Wypełnia Przewodniczący ZN*

**Potwierdzam dołączenie przez zdającego do arkusza egzaminacyjnego wydruków w liczbie .......... kartek łącznie.**

> ………………………………  *Czytelny podpis Przewodniczącego ZN*